# 回写支持FTP文件上传下载

电子表格的填报功能除了支持将文件上传到数据库,还支持将文件上传到指定的文件系统(ftp、sftp服务 器或者Smartbi服务器)中。

系统支持FTP文件上传的处理机制:

- 当上传的文档与文档目录中已有文档同名且同类型时,系统将新文档覆盖旧文档。
- 当上传的文档与文档目录中已有文档不同名或不同类型,则系统将新文档上传到该目录存储。

### <span id="page-0-0"></span>示例效果

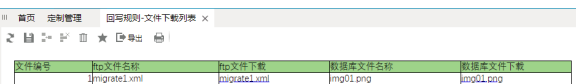

本效果示例中显示了:用户在前端上传文件后,显示的文件下载列表。其中"ftp文件下载"实现将上传存 储到FTP/SFTP服务器文件存储目录下的文件下载到本地,"数据库文件下载"实现上传存储到数据库中的 文件下载到本地。

#### <span id="page-0-1"></span>设置流程

回写支持FTP文件上传下载功能的设置流程如下:

#### <span id="page-0-2"></span>设置方法及步骤

1. 创建回写表: 用于存储上传到FTP的文件的信息, 必须包含的信息有: 文件编号、ftp文件名称、ftp文 件下载地址、数据库文件名称和数据库文件下载地址。我们定义了如下图的回写表:

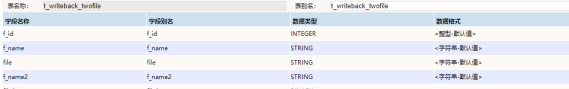

其中,"f\_id"用于记录文件编号,是主键; "f\_name"用于记录ftp文件名称; "f\_name2"用于记录数 据库文件名称; "file"用于记录存储到ftp的文件信息; "file2"用于存储到数据库的文件。

2. 设置FTP/SFTP服务器地址: 设置上传文件上传的目标FTP或者SFTP服务器的地址及用户信息。

1) 在 系统选项 > 电子表格设置 中, 找到"文件回写设置"项, 如下图所示:

| 首页 守制管理<br>$\mathbb{H}$ |  | 系统选项 × |                                                                 |                                                            |  |  |                             |  |  |  |       | ÷Ε          |  |
|-------------------------|--|--------|-----------------------------------------------------------------|------------------------------------------------------------|--|--|-----------------------------|--|--|--|-------|-------------|--|
|                         |  |        | 公共设置 用户管理设置 查询设置 类活分析如合分析设置 多维分析设置 页面设置 缓存设置 电子表格设置 透视分析设置 界面设置 |                                                            |  |  |                             |  |  |  |       |             |  |
| 由子実格設置                  |  |        |                                                                 |                                                            |  |  |                             |  |  |  |       |             |  |
| 在保護障害所定大小               |  |        |                                                                 | □ 向话点 ※ 不向话点<br>0.9873.0.988                               |  |  | 初始值(不自适应)                   |  |  |  | 佐賀初始価 |             |  |
| 在电脑噪口进度大小:              |  |        |                                                                 | $0$ gash $0$ $x$ gash<br>$\Theta$ (280 $\pm$ 00 (280 $\pm$ |  |  | 机输信(不自适应)                   |  |  |  | 饮草机旋值 |             |  |
| #1开时前期新数据:              |  |        |                                                                 | $0$ paysing $0$ #aysing $0$ strip strips in                |  |  | 初始值(自动刚新)                   |  |  |  | 佐賀初始值 |             |  |
| 少于多少Sheet-次生成结果:        |  |        | 20                                                              |                                                            |  |  | 初始值(20)                     |  |  |  | 恢复初始值 |             |  |
| 状調の                     |  |        |                                                                 | $0$ metal $0$ & $0$ $\approx$                              |  |  | 机油值(自动检测)                   |  |  |  | 饮复机旋值 |             |  |
| 清单表                     |  |        |                                                                 |                                                            |  |  |                             |  |  |  |       |             |  |
| 是否获取单行数:                |  |        | 0R                                                              |                                                            |  |  | 初始值(是)                      |  |  |  | 恢复初始值 |             |  |
| 每页行数:                   |  |        | 60                                                              |                                                            |  |  | straight SO 1               |  |  |  | 告复机旋值 |             |  |
| 文件図写位置设置                |  |        |                                                                 |                                                            |  |  |                             |  |  |  |       |             |  |
| 文件回写位置设置                |  |        |                                                                 | 设置                                                         |  |  | 文件回写存放的位置设置,知ftp. sftp. 服务器 |  |  |  |       |             |  |
|                         |  |        |                                                                 |                                                            |  |  |                             |  |  |  |       |             |  |
|                         |  |        |                                                                 |                                                            |  |  |                             |  |  |  |       | 保存(S) 关闭(C) |  |

2) 单击 设置 按钮, 弹出"文件回写设置"窗口, 如下图所示:

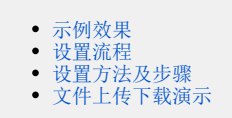

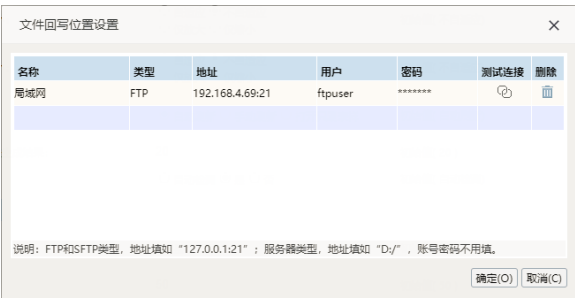

在设置窗口中定义好FTP和SFTP服务器的地址及用户信息,单击确定 按钮即可。

3. 定制填报报表: 在电子表格中定义一张用于上传文件的填报报表表样, 如下图所示:

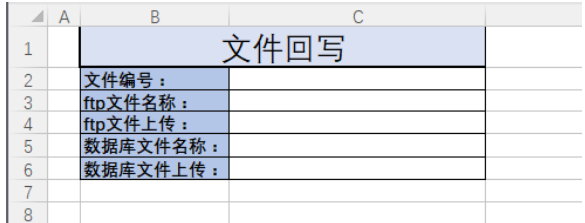

4. 设置回写规则: 为步骤3的填报报表设置回写规则, 用于实现前端录入并回写。

1) 在电子表格工具栏中单击 回**写规则** 按钮,弹出"回写规则设置"窗口,按照下图红框标识处进行回 写规则设置:

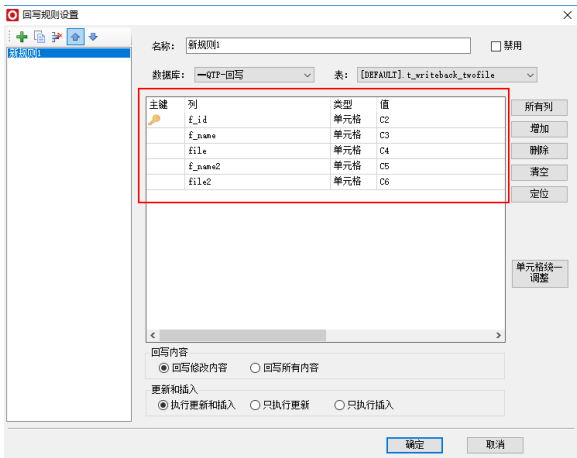

2) 单击 确定 按钮, 即完成了回写规则的设置。

5. 文件上传设置: 设置填报属性, 为填报报表进行上传FTP设置。

1) 设置单元格C2的填报属性:选择单元格C2,单击 填报属性 按钮,弹出"单元格填报属性"窗口, 按照下图进行设置:

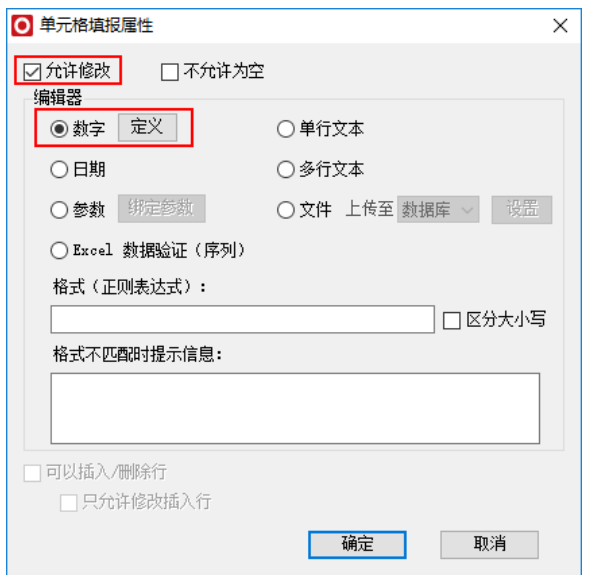

2) 设置单元格C4的填报属性:选择单元格C4,单击 **填报属性** 按钮,弹出"单元格填报属性"窗口,选 择 文件>上传至FTP,按照下图进行设置:

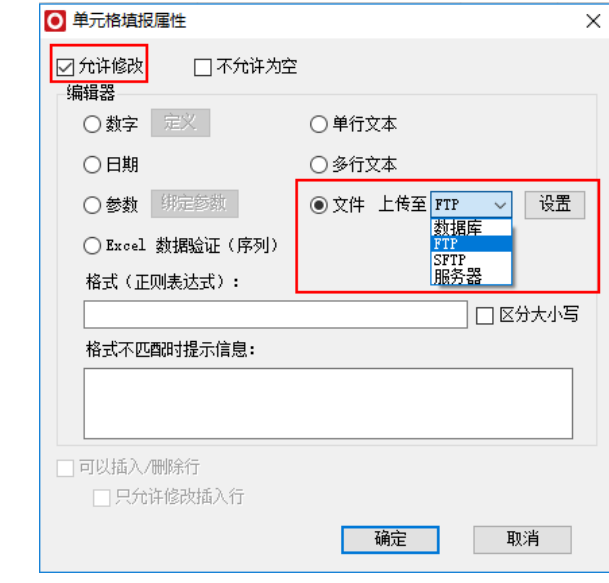

上图中的"服务器"是指Smartbi所在的服务器,允许指定服务器所在物理机的任意盘符目录进行文件 存储。

单击 设置 按钮, 弹出"文件上传设置-FTP"窗口, 如下图所示:

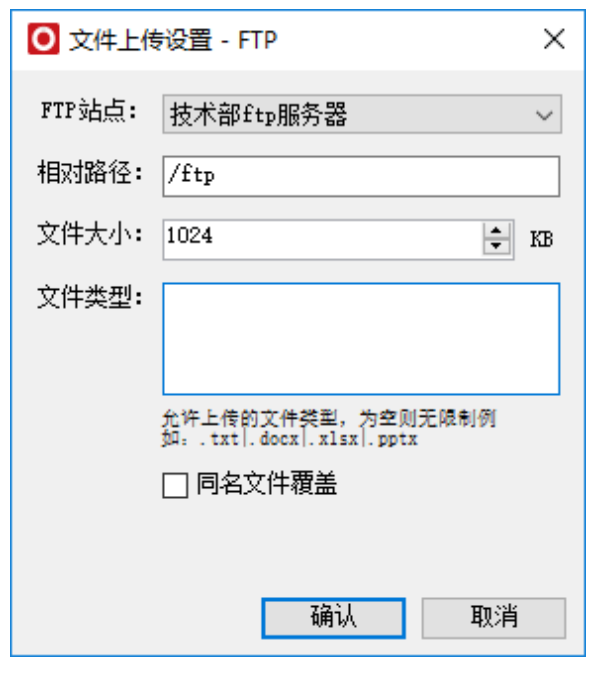

- FTP站点:选择FTP站点,该站点是在以上"步骤2"中定义的。
- 相对路径:确定FTP服务器上文件存储的目录,通过相对路径指定。未指定的话,系统默认存储在 根目录。
- 文件大小:用于设置允许上传文件的大小,不设置则表示不限制文件大小。 文件类型:用于设置允许上传文件的类型,不设置则表示不限制文件类型。

注: 用户可以在"相对路径"设置项中更改存储目录,用户一旦变更上传文档存储的目录,则新上传的文 档将存储到新目录中,上传文件列表将不再读取旧存储目录中的文档列表。

3) 设置单元格C6的填报属性: 选择单元格C6,单击 填报属性 按钮,弹出"单元格填报属性"窗口,按 照下图进行设置:

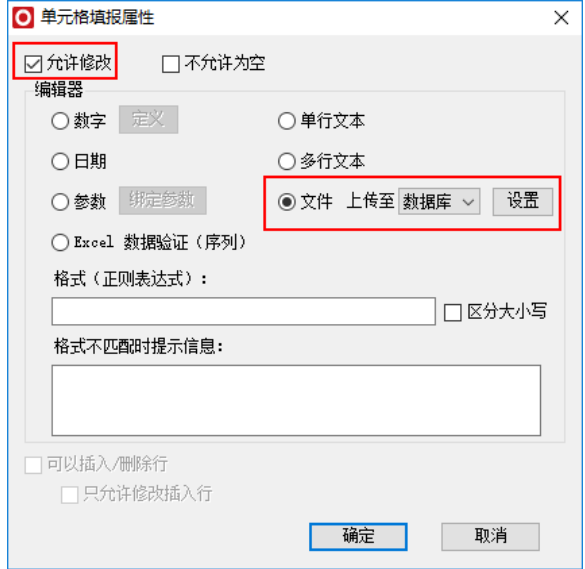

4) 在C3单元格中输入 "=C4", 在C5单元格中输入 "=C6"。这样设置是为了系统自动读取上传的文件 名。

5) 单击 确认 按钮, 保存当前的填报及上传FTP文件的设置。

6) 将填报报表的第3行和第5行隐藏起来,保存当前填报报表,命名为"回写规则-ftp和数据库文件回

写"。效果如下图所示:

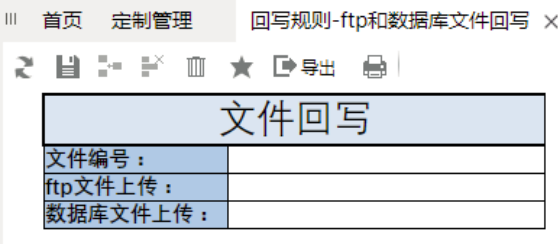

6. 文件下载设置: 文件上传后的下载列表设置。

1) 在电子表格中定义下载列表表样如下图所示:

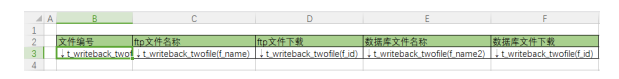

2) 将资源面板中回写表中的字段"f\_id"分三次拖拽到单元格B3、D3、F3,字段"f\_name"拖拽到单元 格C3,字段"f\_name2"拖拽到单元格E3。

3) 分别选定单元格D3、F3,选择工具栏中的文件 > 文件,如下图所示:

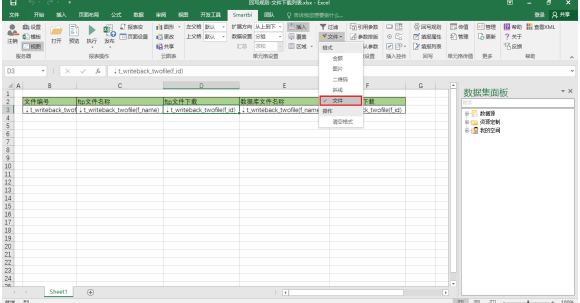

4) 弹出"文件下载"窗口,进行如下设置。其中, "显示内容"用户自定义。

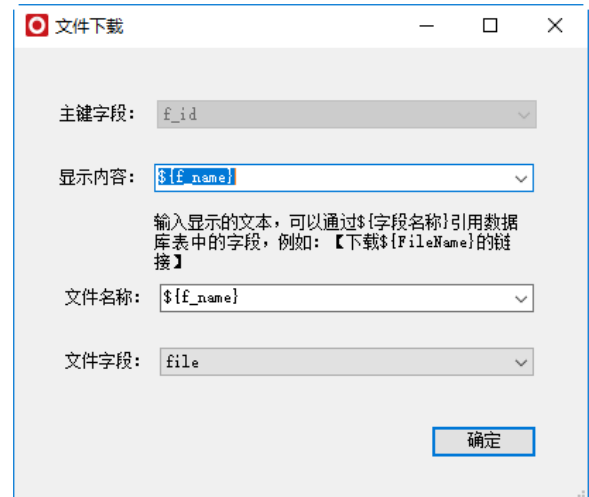

5) 在 "文件下载" 窗口中单击 **确定** 按钮后,在电子表格中单击 **发布** 按钮,保存报表,命名为 "回 写规则-文件下载列表",即完成了文件的下载列表设置。

## <span id="page-4-0"></span>文件上传下载演示

在浏览端进行文件上传及下载操作:

1. 打开填报报表 "回写规则-ftp和数据库文件回写",执行文件上传操作。如下图,输入 "文件编号", 上传文件到ftp和上传文件到数据库。

Ⅲ 首页 定制管理 回写规则-ftp和数据库文件回写 ×

2 目 2- 2 Ⅲ ★ D-58 品

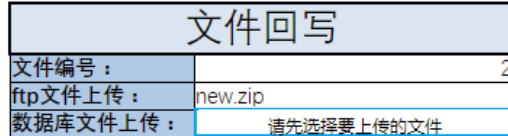

2. 单击 保存 按钮,成功上传文件,并且上传文件的信息记录在数据库的回写表中。

3. 打开下载列表"回写规则-文件下载列表",可以浏览到上传的文件列表。在该列表中点击"ftp文件下 载"或者"数据库文件下载"列中的文件,实现将文件从ftp服务器或者数据库中下载到本地。

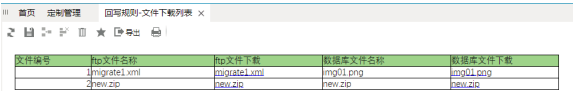